LEC-GEN1#-TF222-183DE

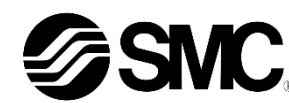

# **Betriebsanleitung Gateway-Einheit (GW) Kompatibel mit EtherNet/IPTM Serie LEC-GEN1\***

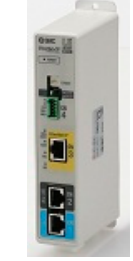

Die bestimmungsgemäße Verwendung der Gateway-Einheit ist der Anschluss an Schrittmotor-Controller, die die Bewegung eines elektrischen Antriebs steuern, während sie mit dem EtherNet/IP-Netzwerk verbunden sind.

## **1 Sicherheitshinweise**

Diese Sicherheitshinweise sollen vor gefährlichen Situationen und/oder Sachschäden schützen. In diesen Hinweisen wird die potenzielle Gefahrenstufe mit den Kennzeichnungen "Achtung", "Warnung" oder "Gefahr" bezeichnet. Sie alle sind wichtige Hinweise für die Sicherheit und müssen zusätzlich zu den internationalen Normen (ISO/IEC) \*1) und anderen Sicherheitshinweisen beachtet werden.

IEC 60204-1: Sicherheit von Maschinen – Elektrische Ausrüstung von Maschinen.

(Teil 1: Allgemeine Anforderungen)

- ISO 10218-1: Industrieroboter Sicherheitsanforderungen Teil 1: Roboter. • Weitere Informationen finden Sie im Produktkatalog, in der Betriebsanleitung
- und in den Sicherheitshinweisen zur Handhabung von SMC-Produkten. • Bewahren Sie diese Betriebsanleitung für spätere Einsichtnahme an einem sicheren Ort auf.

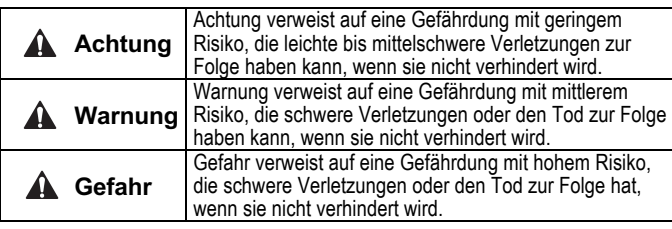

# **Warnung**

- **Stellen Sie stets sicher, dass alle relevanten Sicherheitsgesetze und -normen erfüllt werden.**
- Alle Arbeiten müssen von einer qualifizierten Person in sicherer Art und Weise sowie unter Einhaltung der nationalen Vorschriften durchgeführt werden.

Siehe Betriebsanleitung und Katalog auf der SMC-Website (URL: https://www.smcworld.com) für weitere Sicherheitshinweise.

# **2 Technische Daten**

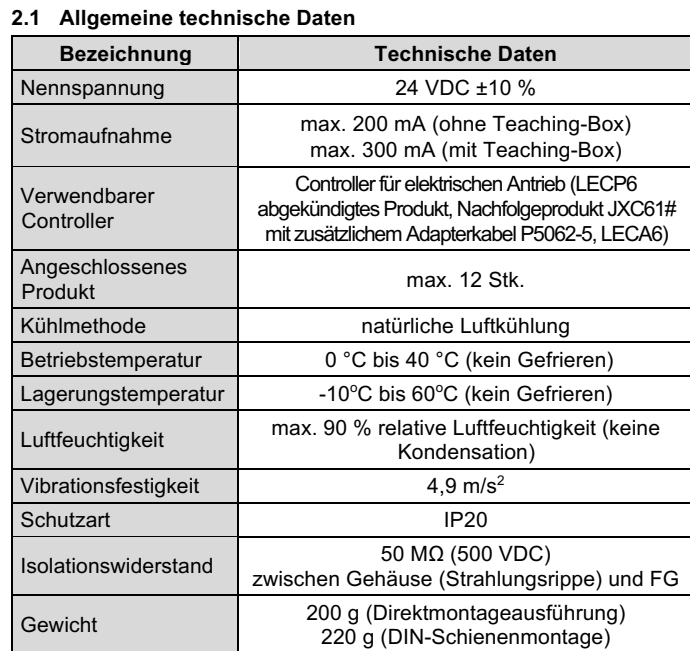

# **2 Technische Daten (Fortsetzung)**

#### **2.2 EtherNet/IP-Spezifikation**

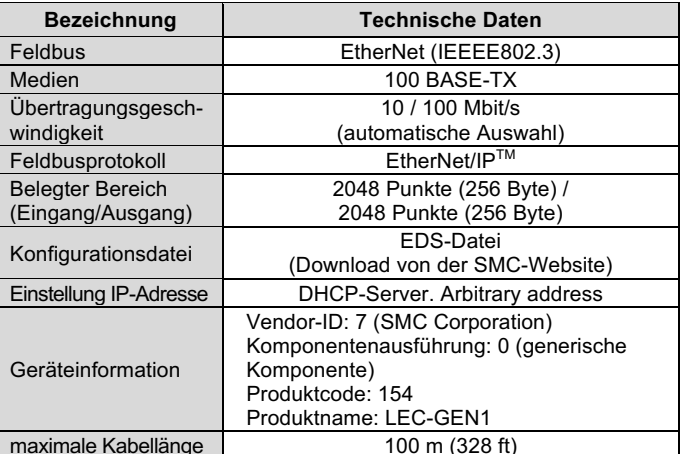

## **2.3 Technische Daten der Controller-I/F-Kommunikation**

Kundenspezifische Sonderprodukte (-X) haben möglicherweise andere als die in diesem Abschnitt gezeigten technischen Daten. Wenden Sie sich für spezifische Zeichnungen bitte an SMC.

- (\*1) Diese Positionen sind nur enthalten, wenn sie im Bestellcode angegeben sind.
- (\*2) Die aktuelle Version der Controller-Einstellungssoftware muss verwendet werden. Die Software für das Upgrade steht auf der SMC-Website zum Download bereit. (URL: https://www.smcworld.com).

# **3 Bezeichnung und Funktion der Teile**

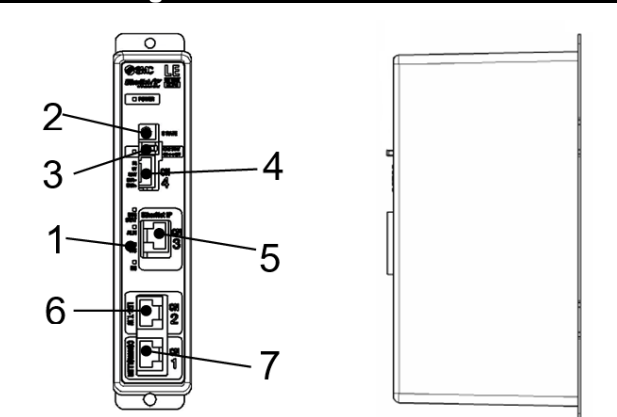

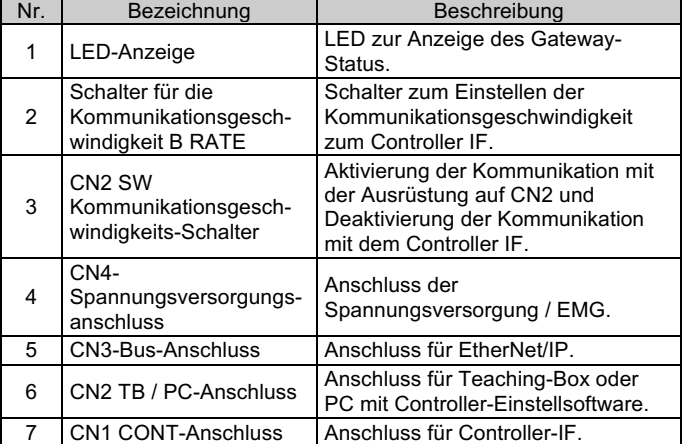

# **4 Installation**

# **4.1 Installation**

## **Warnung**

• Das Produkt darf erst installiert werden, nachdem die Sicherheitshinweise gelesen und verstanden worden sind.

#### **4.2 Montage**

- Die Gateway-Einheit kann mit 2 x M4 Schrauben direkt montiert (Modell LEC-GEN1) oder auf einer DIN-Schiene (Modell LEC-GEN1D) befestigt werden.
- Wenn Sie die DIN-Schienenmontage verwenden, haken Sie die Gateway-Einheit auf der DIN-Schiene ein und drücken Sie den Hebel in Richtung des Pfeils A, um sie zu verriegeln.

## **Warnung**

- Nicht in Umgebungen verwenden, in denen korrosive Gase, Chemikalien, Salzwasser oder Dampf vorhanden sind.
- Nicht in explosiven Atmosphären verwenden.
- Das Produkt nicht direktem Sonnenlicht aussetzen. Eine geeignete Schutzabdeckung verwenden.
- Nicht an Orten verwenden, die stärkeren Vibrationen und Stoßkräften ausgesetzt sind als in den technischen Daten angegeben.
- Nicht an Orten einsetzen, an denen es Strahlungswärme ausgesetzt ist, die zu höheren Temperaturen führen könnte als in den technischen Daten angegeben sind.
- Vermeiden Sie die Montage der Gateway-Einheit in der Nähe einer Vibrationsquelle, wie z. B. eines großen elektromagnetischen Schützes oder Trennschalters auf derselben Schalttafel.
- Verwenden Sie das Produkt nicht in einer Umgebung mit starken Magnetfeldern.

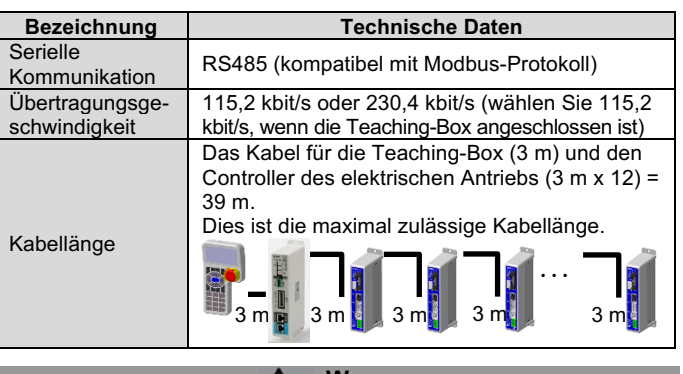

# **A** Warnung

## **5 Verdrahtung**

20 AWG (0,5 mm<sup>2</sup>).

#### **5.1 Verdrahtung**

# **Achtung**

- Keine Verdrahtung vornehmen, solange Spannung anliegt.
- Die Isolierung der Verdrahtung überprüfen.
- Drähte und Kabel nicht zusammen mit Netzanschluss- bzw. Hochspannungskabeln verlegen.
- Die Verdrahtung so kurz wie möglich halten, um Interferenzen mit elektromagnetischen Störsignalen und Stoßspannung zu vermeiden.
- Verwenden Sie für die Gateway-Einheit keine Spannungsversorgung mit Einschaltstrombegrenzung.
- Schließen Sie nicht mehrere Drähte an eine Anschlussklemme an.

#### **5.2 Spannungsversorgungsanschluss (CN4)**

Schließen Sie das Anschlusskabel an den Spannungsversorgungsanschluss an und stecken Sie es dann in den Anschluss CN4 der Gateway-Einheit.

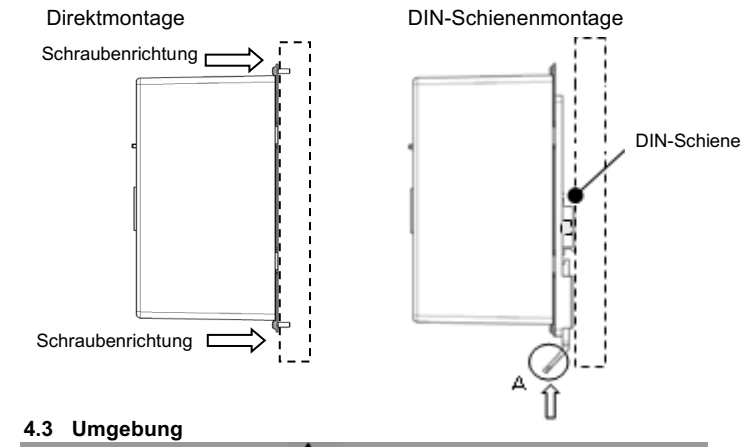

• Verwenden Sie Spezialschraubendreher (Phoenix Contact Nr. SZS0.4×2.0), um den Hebel zu öffnen/schließen und den Draht in die Anschlussklemme einzuführen. • verwendbare Kabelgröße:

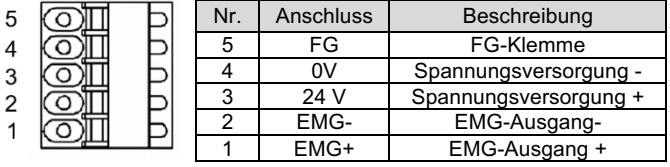

# **5 Verdrahtung (Fortsetzung)**

## **5.3 Erdungsanschluss**

• Schließen Sie einen Draht zur Erdung an die FG-Klemme (Pin 5) des Spannungsversorgungsanschlusses (CN4) an.

**Achtung**

Die M4-Schraube, Kabel mit Crimpverbinder, Zahnscheibe und erschütterungsfeste Unterlegscheibe sind kundenseitig bereitzustellen. Die Gateway-Einheit muss mit der Erde verbunden werden, um sie vor elektrischem Rauschen abzuschirmen.

- Es ist ein fest zugeordneter Masseanschluss zu verwenden. Die Erdung sollte mit einem Erdanschluss der Klasse D erfolgen (Erdungswiderstand von maximal 100 Ω).
- Der Querschnitt des Erdungskabels muss mindestens 2 mm<sup>2</sup> betragen.
- Der Erdungspunkt sollte so nahe wie möglich an der Gateway-Einheit liegen. Halten Sie das Erdungskabel so kurz wie möglich.

# **6 Elektrisches Schaltschema**

Die Systemstruktur für die Verwendung der Gateway-Einheit ist unten dargestellt.

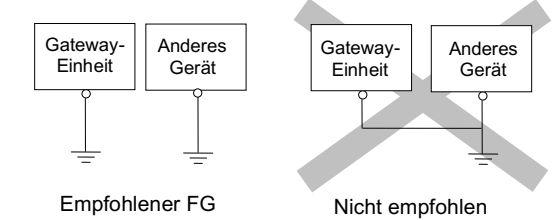

# ÜBERSETZUNG DER ORIGINALBETRIEBSANLEITUNG

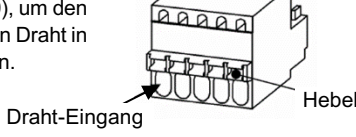

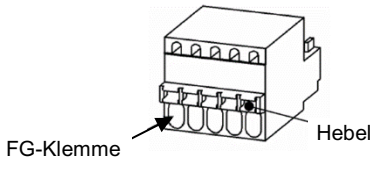

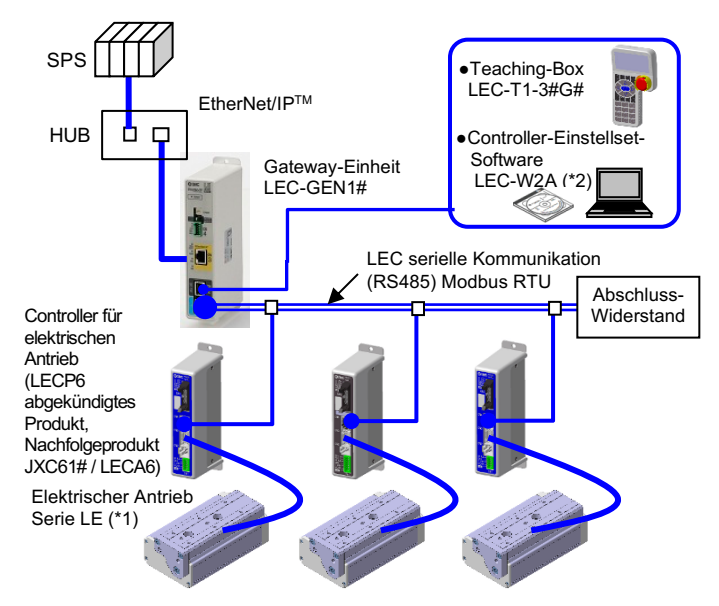

# **6 Elektrisches Schaltschema (Fortsetzung)**

Nachfolgend sehen Sie ein Beispiel für eine Verbindung, die aus dem Kommunikationskabel LEC-CG1-1 und dem Kommunikationskabel LEC-CG2-1 mit Abzweigungen besteht.

#### Abschluss-<br>widerstand LEC-CGR Abschlusswiderstand am RS485-Bus (120 Ohm) RJ45- Staubschutzabdeckung LEC-CAP-X22 An den RJ45-Anschlüssen CN1 und CN2 bleibt Staub haften, wenn sie nicht angeschlossen sind. Bitte bringen Sie eine Abdeckung am Anschluss an, um das Eindringen von Staub zu verhindern.

Siehe Katalog auf der SMC-Website (URL: https://www.smcworld.com) für Bestellinformationen.

5

## **7 Bestellschlüssel**

# **8 Außenabmessungen (mm)**

Siehe Zeichnungen/Betriebsanleitung auf der SMC-Website (URL: https://www.smcworld.com) für Außenabmessungen.

# **9 Wartung**

# **9.1 Allgemeine Wartung**

## **Achtung**

- Die Nichtbeachtung dieser Anweisungen kann Fehlfunktionen des Produkts und Schäden am Gerät oder an der Anlage verursachen.
- Vor der Durchführung von Wartungsarbeiten die Spannungsversorgung unterbrechen. Prüfen Sie die Spannung mit einem Prüfgerät 5 Minuten nach dem Ausschalten der Spannungsversorgung.
- Wenn elektrische Anschlüsse im Zuge von Wartungsarbeiten beeinträchtigt werden, sicherstellen, dass diese korrekt wieder angeschlossen werden und dass unter Einhaltung der nationalen Vorschriften die entsprechenden Sicherheitsprüfungen durchgeführt werden.
- Nehmen Sie keine Änderungen am Produkt vor.
- Das Produkt darf nicht zerlegt werden, es sei denn, die Anweisungen in der Installations- oder Wartungsanleitung erfordern dies.

## **A** Achtung

URL: https://www.smcworld.com (Weltweit) https://www.smc.eu (Europa) SMC Corporation, 4-14-1, Sotokanda, Chiyoda-ku, Tokyo 101-0021, Japan Die Angaben können ohne vorherige Ankündigung durch den Hersteller geändert werden. © 2023 SMC Corporation Alle Rechte vorbehalten. Vorlage DKP50047-F-085M

- Instandhaltungsarbeiten sind den Anweisungen in der Betriebsanleitung entsprechend auszuführen.
- Vergewissern Sie sich bei der Wartung der Ausrüstung zunächst, dass Maßnahmen getroffen wurden, um das Herunterfallen von Werkstücken und unvorhergesehene Bewegungen der Geräte usw. zu verhindern, und unterbrechen Sie dann die Spannungsversorgung des Systems. Beim Neustart von Maschinen überprüfen, dass der Betrieb normal läuft und die Antriebe in der richtigen Stellung stehen.

## **A** Warnung

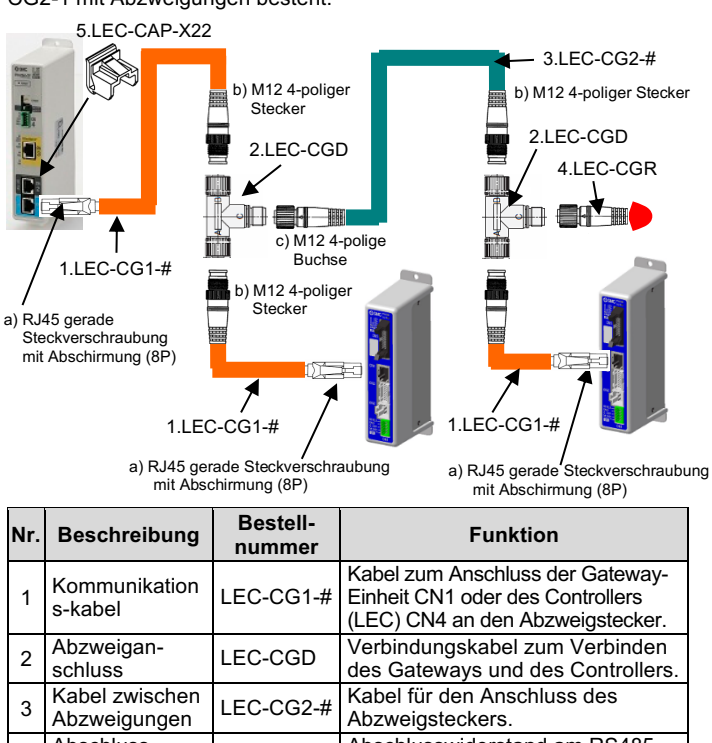

- Führen Sie regelmäßig Wartungskontrollen durch.
- Führen Sie nach Abschluss der Wartungsarbeiten eine entsprechende Funktionskontrolle und -prüfung durch. Im Falle von Anomalien (wenn der Antrieb sich nicht bewegt usw.), stoppen Sie den Betrieb des Systems. Andernfalls kann es zu einer unerwarteten Fehlfunktion kommen und die Sicherheit kann nicht mehr gewährleistet werden. Führen Sie einen Not-Aus-Befehl aus, um die Sicherheit zu gewährleisten.
- Das Innere der Gateway-Einheit fern von leitfähigen oder entzündlichen Stoffen halten.
- Sorgen Sie für ausreichend Platz um die Gateway-Einheit für die Wartung.

# **10 Nutzungsbeschränkungen**

**10.1 Gewährleistung und Haftungsausschluss/Einhaltung von Vorschriften** Siehe Vorsichtsmaßnahmen zur Handhabung von SMC-Produkten.

# **11 Entsorgung des Produktes**

Dieses Produkt darf nicht als gewöhnlicher Siedlungsabfall entsorgt werden. Überprüfen Sie die örtlichen Vorschriften und Richtlinien zur korrekten Entsorgung dieses Produkts, um die Auswirkungen auf die menschliche Gesundheit und die Umwelt zu reduzieren.

# **12 Kontakt**

Siehe www.smcworld.com oder www.smc.eu für Ihren lokalen Händler/ Vertriebspartner.

# **SMC Corporation**